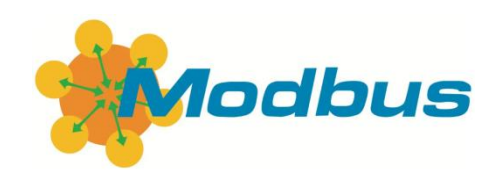

# **ModubsTCP**

# **MT 系列紧凑型分布式 I/O 模块**

用户手册

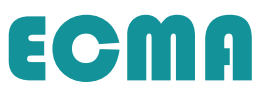

# <span id="page-1-0"></span>**基本说明**

- 感谢您购买了 ECMA MT 系列紧凑型分布式 I/O 模块。
- ⚫ 本手册主要介绍 MT 系列紧凑型分布式 I/O 模块的产品特性和使用方法等内容。
- 在使用产品之前,请仔细阅读本手册,并在充分理解手册内容的前提下,进行接线。
- 请将本手册交付给最终用户。

#### **用户须知**

- 只有具备一定的电气知识的操作人员才可以对产品进行接线等其他操作,如有使用 不明的地方,请咨询本公司的技术部门。
- 手册等其他技术资料中所列举的示例仅供用户理解、参考用,不保证一定动作。
- 将该产品与其他产品组合使用的时候,请确认是否符合有关规格、原则等。
- ⚫ 使用该产品时,请自行确认是否符合要求以及安全,对于本产品故障而可能引发机 器故障或损失时,请自行设置后备及安全功能。

#### **责任申明**

- 手册中的内容虽然已经过仔细的核对, 但差错难免, 敬请谅解。
- 我们会经常检查手册中的内容,并在后续版本中讲行更正,欢迎提出宝贵意见。
- 手册中所介绍的内容, 如有变动, 请谅解不另行通知。

#### **版权所有 © 苏州埃柯玛工业技术有限公司 2023。保留一切权利。**

未经明确的书面许可,不得复制、传翻或使用本资料及其中的内容,违者要对造成 的损失承担责任。保留包括实用模块或设计的专利许可及注册中提供的所有权力。

# <span id="page-2-0"></span>**安全注意事项**

在使用本产品之前,请务必仔细阅读这一部分的内容,并在充分了解产品的使用、 安全、注意事项等内容后操作。请在非常注意安全的前提下,正确进行产品接线。

在产品使用过程中可能引发的问题基本载入了安全注意事项,并且全部以注意和危 险两个等级来注明,其他未竟事项,请遵守基本的电气操作规程。

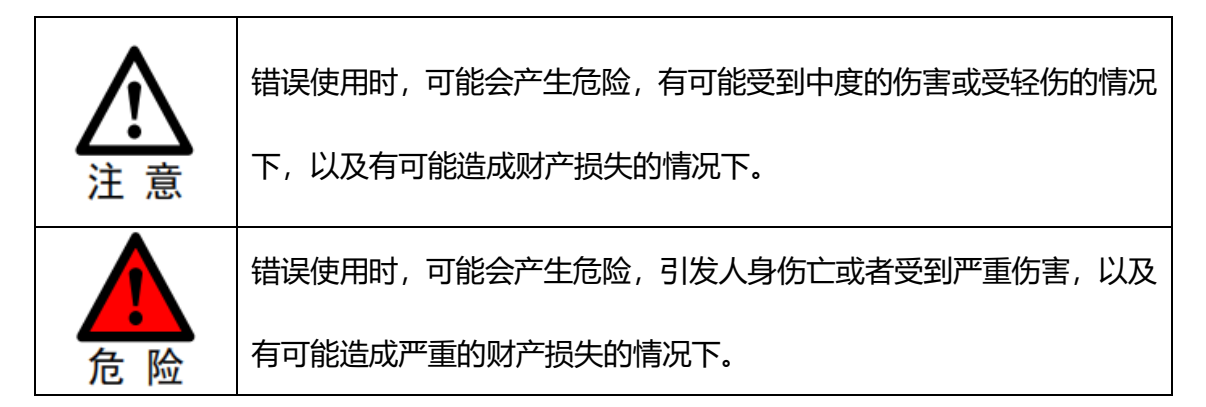

### ⚫ **拿到产品时的确认**

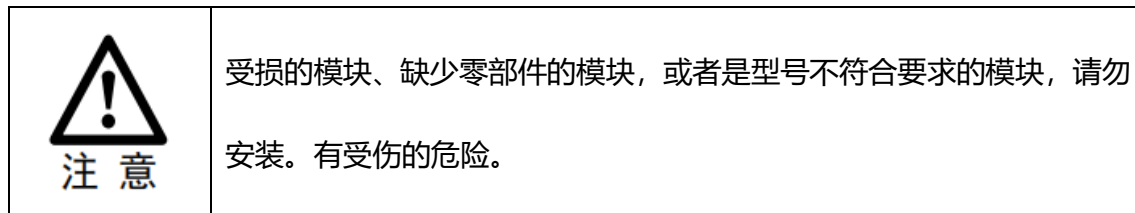

## ⚫ **产品的系统设计**

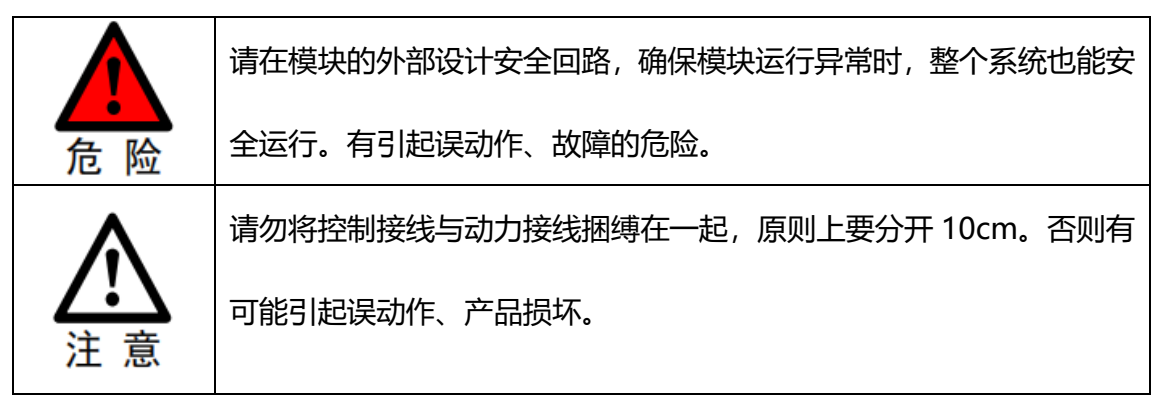

⚫ **产品的安装与接线**

1.在对模块进行安装和接线操作前,请务必断开所有外部电源。有触电 的危险。 2.在对模块进行接线操作前,请务必断开所有外部电源。有设备损坏的 危险。 3.请将 DC 电源正确连接到模块的专用电源端子上。接错电源,可能会 烧毁模块。 1. 请在手册的一般规格中规定的环境条件下, 安装和使用本产品。请 勿在潮湿、高温、有灰尘、烟雾、导电性粉尘、腐蚀性气体、可燃性气 体、以及有振动、冲击的场所中使用。有可能引起触电、火灾、误动作、 产品损坏等。 2. 请勿直接触摸产品的导电部位。有可能引起误动作、故障。 3.请使用 DIN35 导轨固定本产品,并请安装在平整的表面。错误的安 装可能引起误动作、产品损坏。 4.请切勿使切割粉末、电线碎屑掉入产品外壳内。有可能引起误动作、 故障。 5.连接外围设备、扩展设备等设备时,请务必断电操作。有可能引起 误动作、故障。 6.请使用 2mm<sup>2</sup> 的电线对模块及扩展设备的接地端子进行第三种接 地,不可与强电系统公共接地。有可能造成故障、产品损坏等。 7.使用电线连接端子时,请注意务必按压可靠,且不可使导电部分接 触到其他电线或端子。有可能引起误动作、产品损坏。

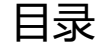

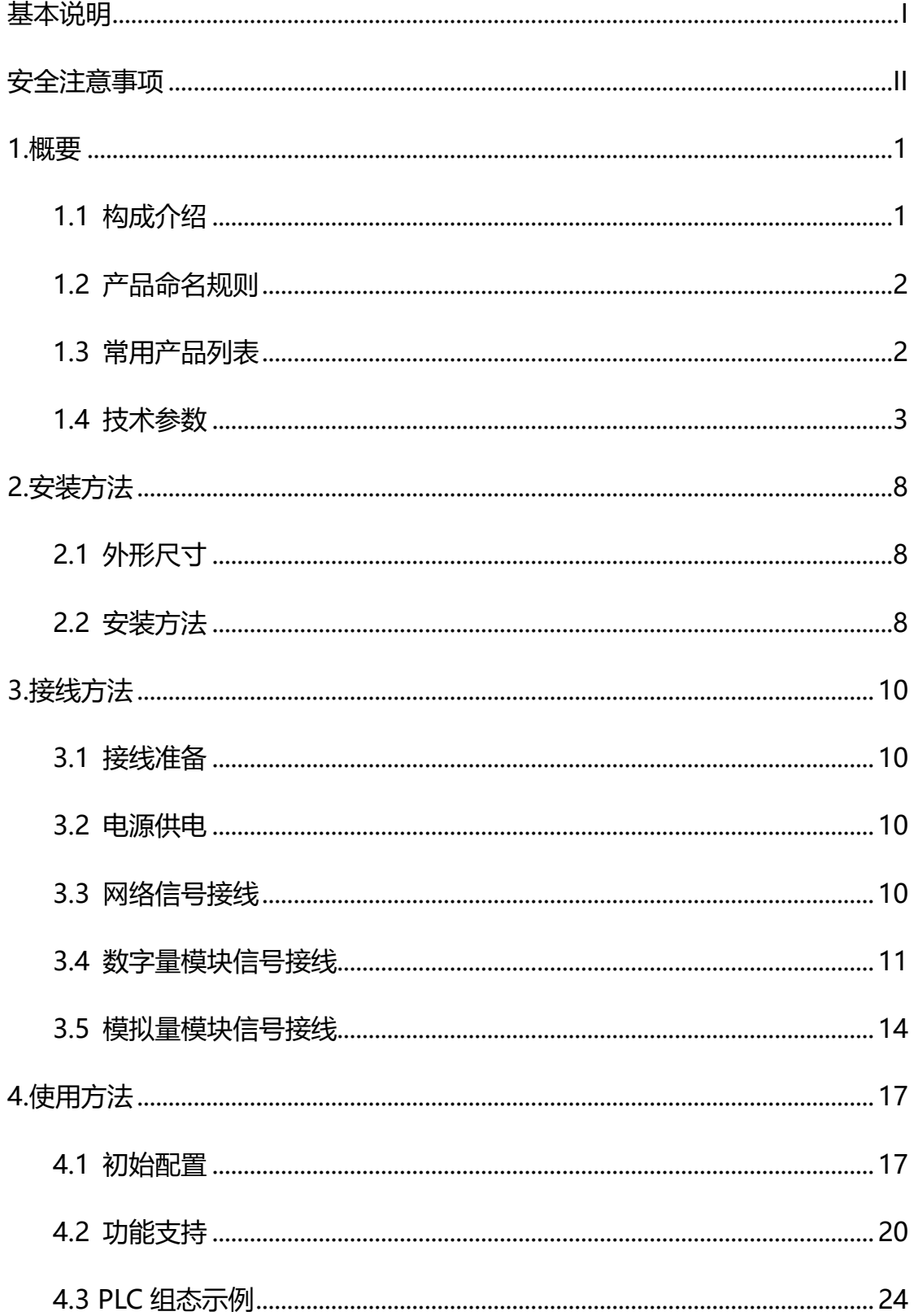

<span id="page-5-0"></span>ECMA MT 系列紧凑型远程 I/O 模块,支持开放式 ModbusTCP 总线协议, 支持符合标准 Modbus 协议的主站设备进行连接。

模块内置数码状态显示,双网口设计,为您的高速数据采集,优化系统配置, 简化现场配线,提高系统可靠性提供多种选择。

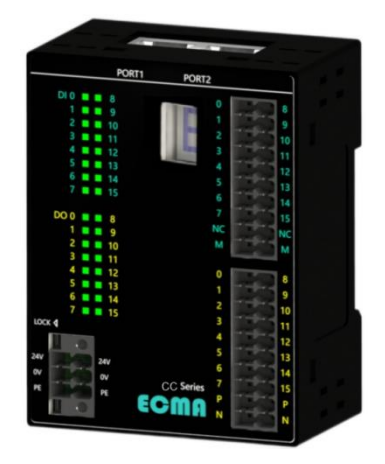

## <span id="page-5-1"></span>**1.1 构成介绍**

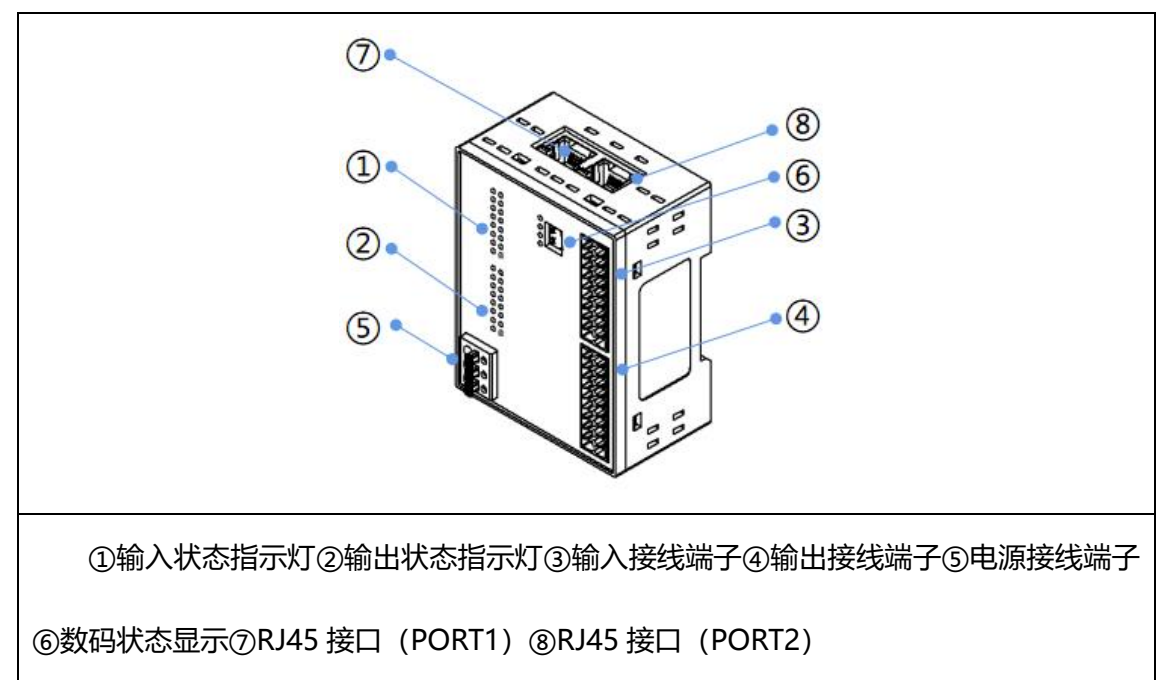

其中,每个通道都有对应的 LED 信号灯, 指示当前信号状态, 正前方的数 码管能够直观显示模块 IP 地址和状态信息,方便进行使用和系统设置。

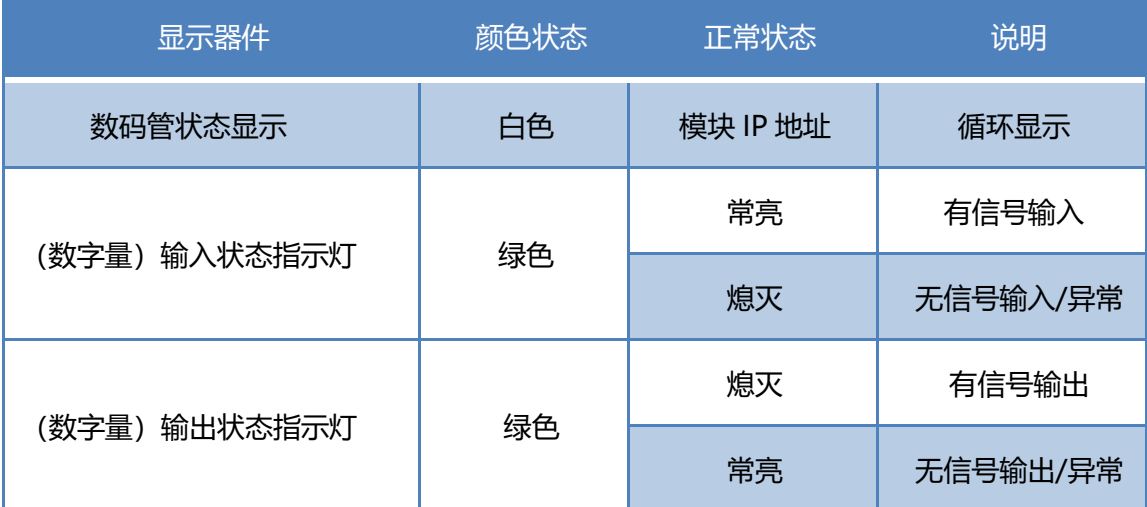

## <span id="page-6-0"></span>**1.2 产品命名规则**

下面以 MT-D88P 产品为例, 介绍产品命名的规则。

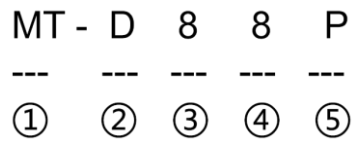

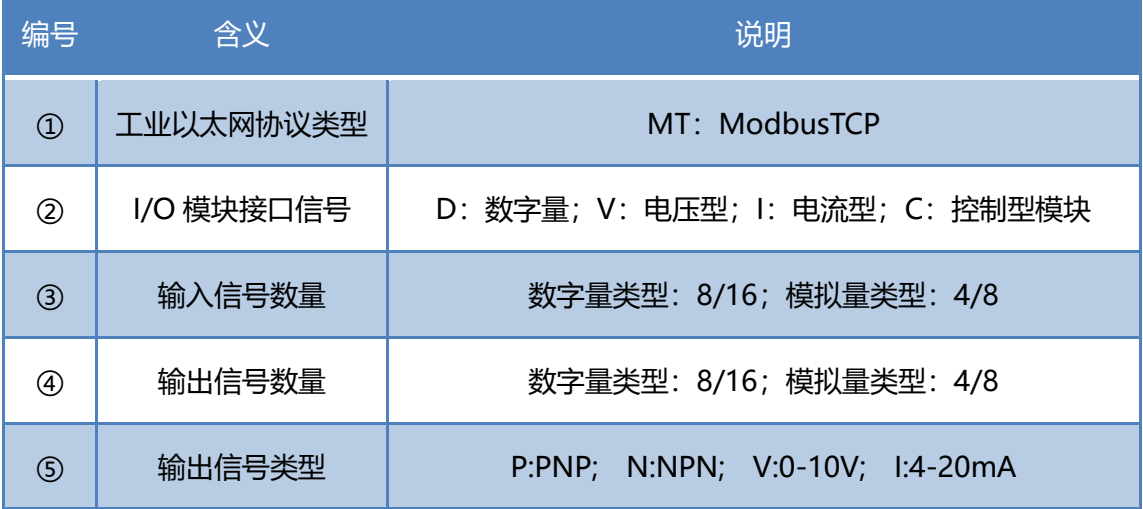

## <span id="page-6-1"></span>**1.3 常用产品列表**

数字量基本型

ECMA

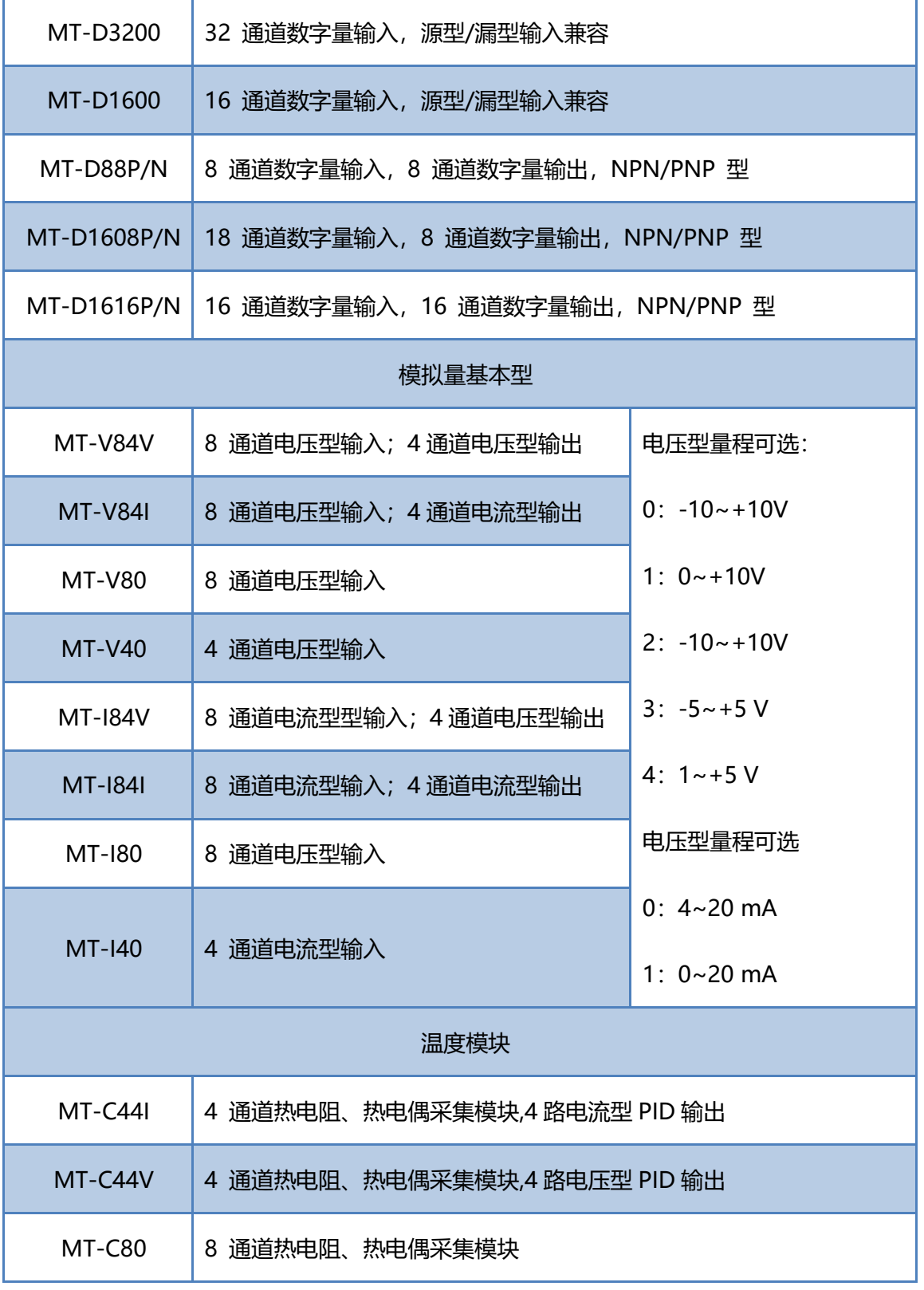

## <span id="page-7-0"></span>**1.4 技术参数**

❖ 通用技术参数

# **ECMA**

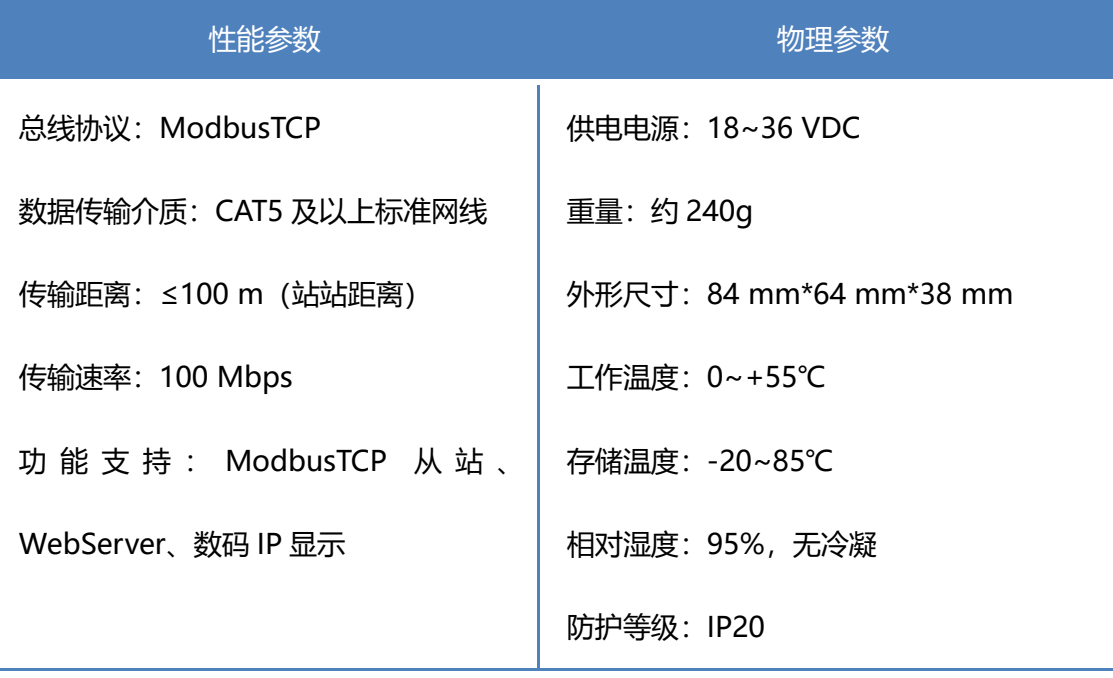

## ❖ 数字量接口技术参数

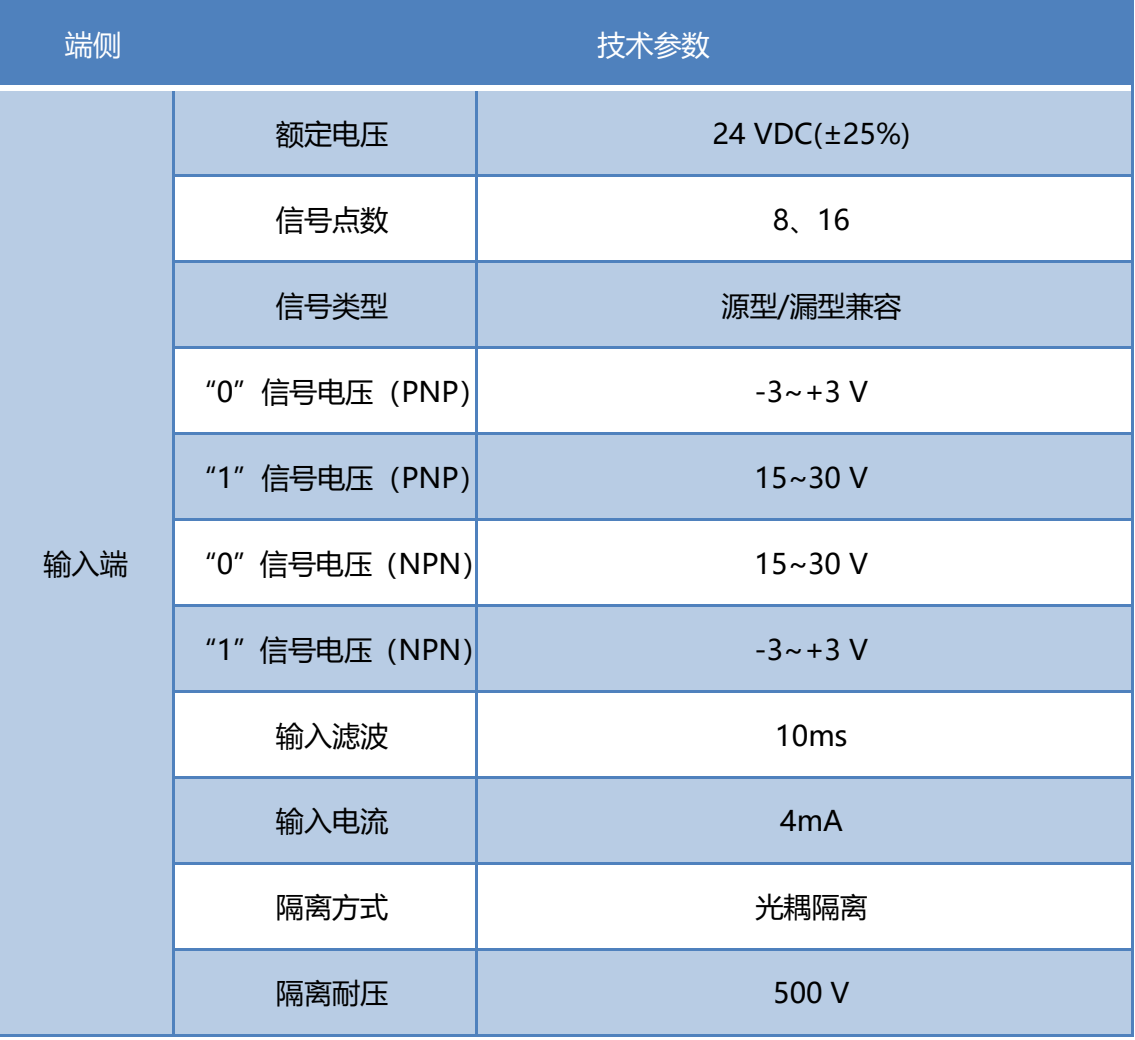

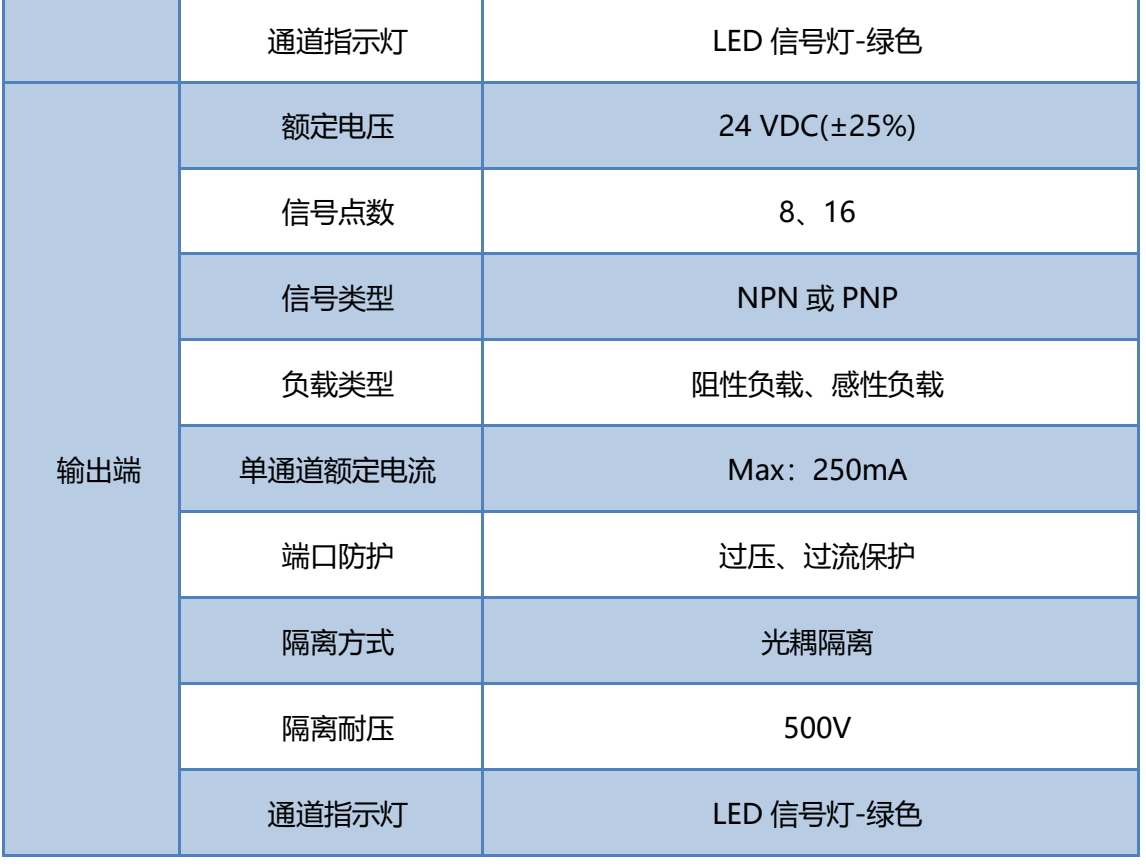

ECMA

## ❖ 模拟量接口技术参数

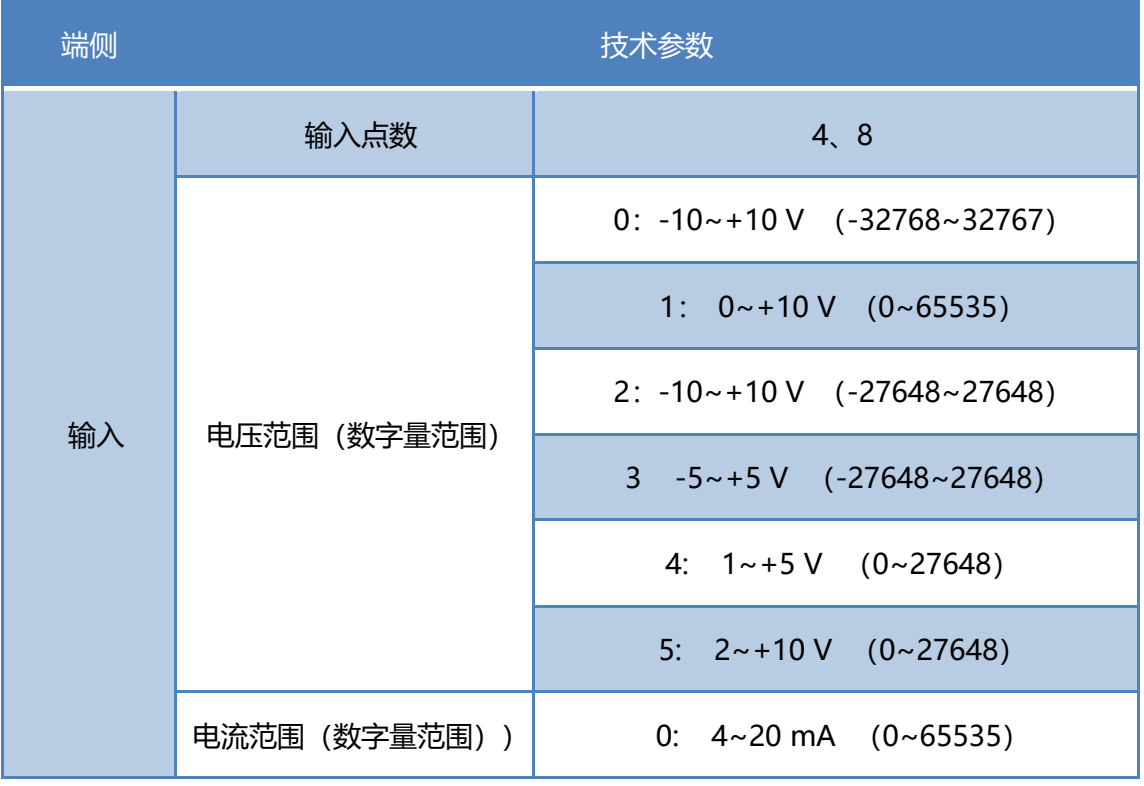

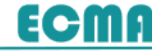

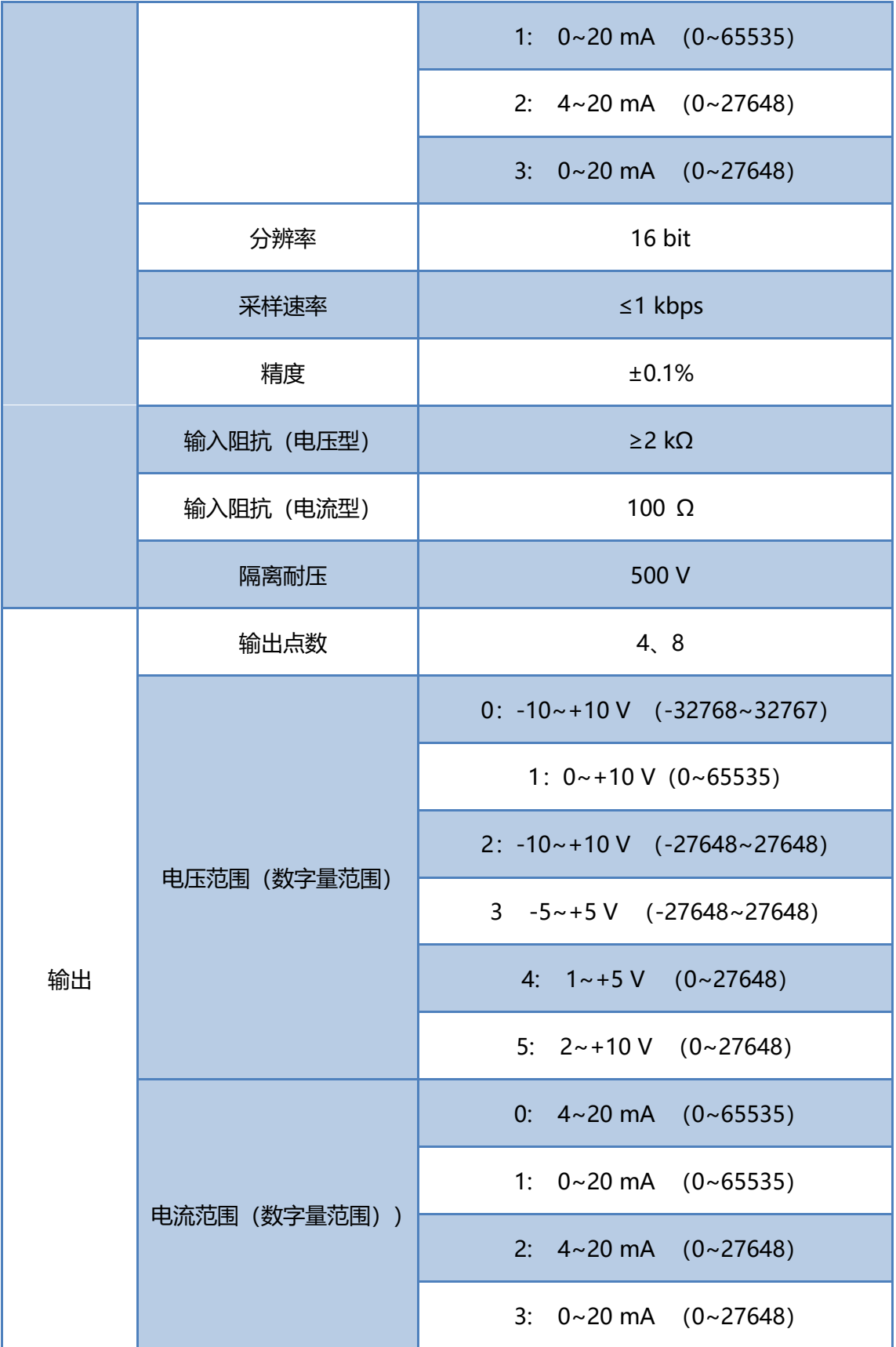

# ECMA

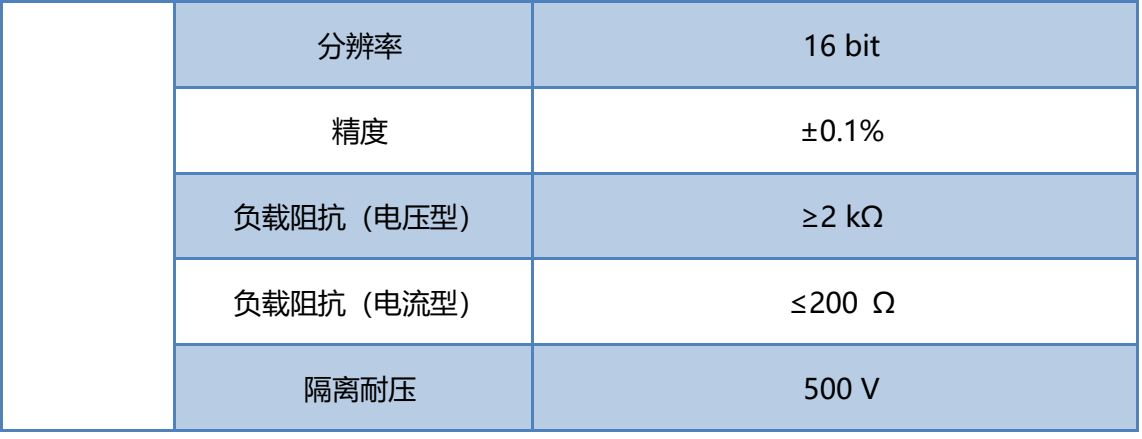

# <span id="page-12-0"></span>**2.安装方法**

- ⚫ **确保机柜有良好的通风措施(如机柜加装排风扇)。**
	- ⚫ **请勿将本设备安装在可能引起过热的设备旁边或者上方。**
	- ⚫ **为保持通信模块正常散热,务必将模块垂直安装,确保模块内部气流通 畅,且与周围设备之间确保有本手册所述的最小间距。**
	- ⚫ **模块防护等级为 IP20,需箱内或柜内安装,安装时,模块与其他控制 器或者发热设备、模块上下与其他设备或接线槽,请遵从下图所示的最 小间距(单位:mm)。**
- <span id="page-12-1"></span>**2.1 外形尺寸**

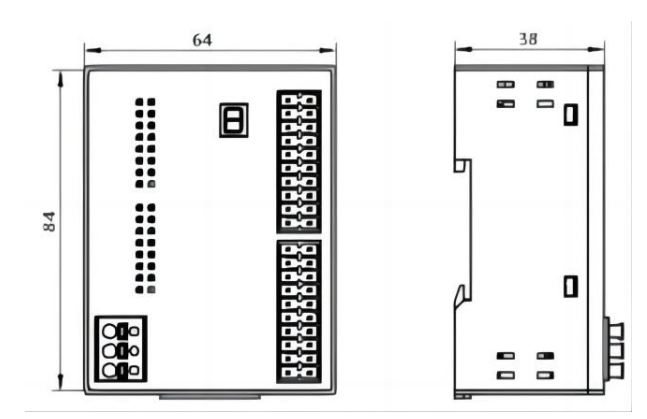

MT 系列紧凑型分布式 I/O 模块外形尺寸为: 84mm\*64mm\*38mm, 支持

35mm DIN 导轨安装。

## <span id="page-12-2"></span>**2.2 安装方法**

采用DIN标准导轨、卡扣式安装时的(备注:DIN标准导轨采用 35\*7.5\*1.0) 效果如下图所示。模块和其他设备间距建议保持 10mm 以上。

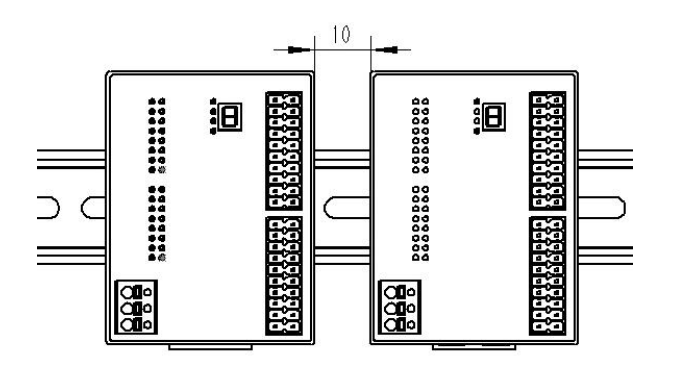

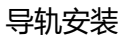

在使用导轨安装或拆卸时,需要使用一字型螺丝刀(刀头宽度:≤3 mm)。

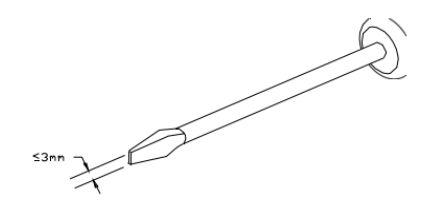

在采用导轨安装时,从上挂上导轨,然后将卡扣向上推,即可卡住;拆卸时, 使用小一字螺丝刀,对准卡扣凹槽,往下拨动即可松开卡扣,轻松取下模块。

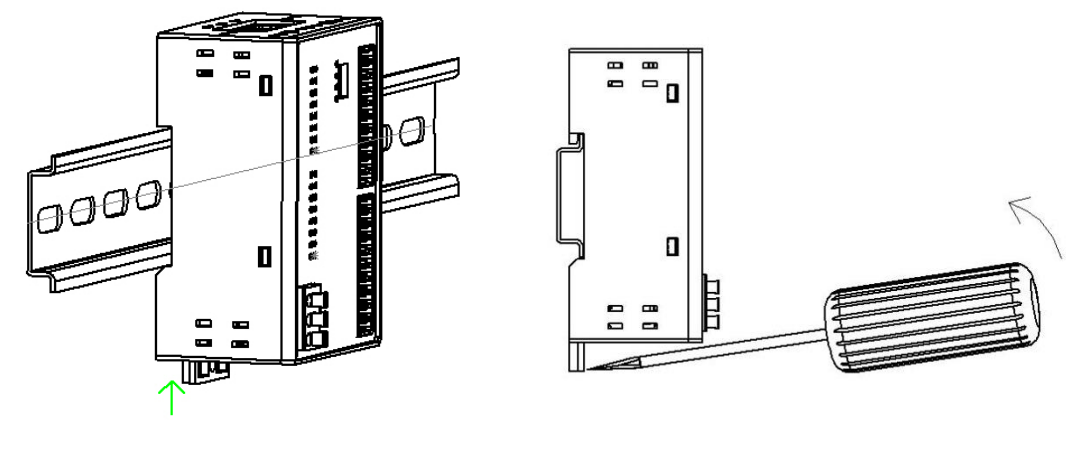

安装示意图 インファイン おおところ あいじょう 折卸示意图

**ECMA** 

# <span id="page-14-0"></span>**3.接线方法**

## <span id="page-14-1"></span>**3.1 接线准备**

模块的接线端子采用免螺丝按压设计,信号线适配线径范围 0.2~1.5mm² (28~16 AWG),电源线适配线径范围 0.5~2.5mm²(26~12 AWG),推荐 剥线长度 10 mm。当采用多股柔性导线时,剥好对应长度的导线后,配套使用 对应标准规格的冷压端子就行压合,避免细小铜丝分叉形成短路故障。

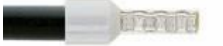

## <span id="page-14-2"></span>**3.2 电源供电**

模块供电范围为 18-36VDC,一般采用 24V 工业用开关电源为模块供电。 接线示意图如下图所示。

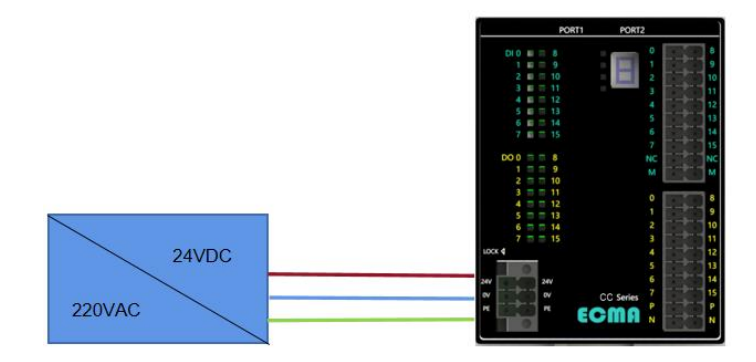

## <span id="page-14-3"></span>**3.3 网络信号接线**

模块采用双网口设计, 内置交换机功能, 两个 RJ45 接口具有对等功能, 您 可以采用菊花链式或串联式连接系统内的各个设备。

网口信号定义如下所示。

## **3.接线方法**

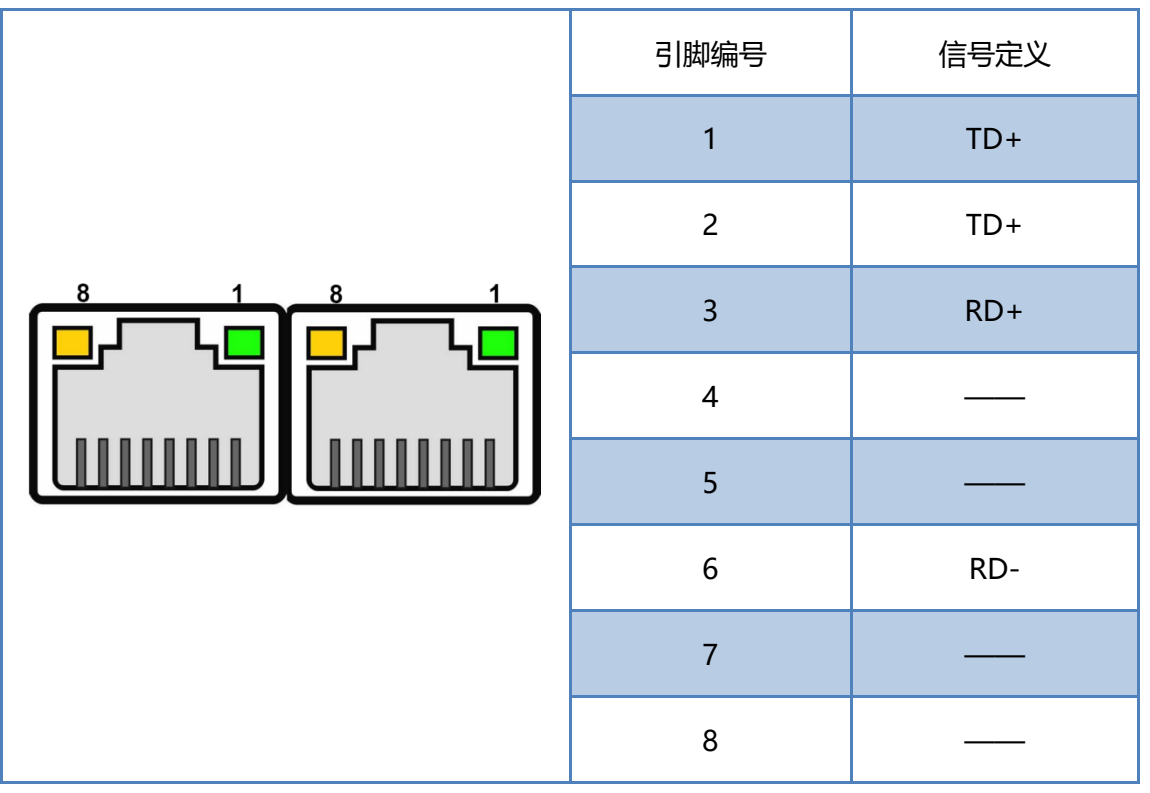

ECMA

在网线选择上,建议您选择质量良好、具有屏蔽保护层的 Cat.5 以上网线, 以保证通信质量和可靠性。

## <span id="page-15-0"></span>**3.4 数字量模块信号接线**

数字量类型通信模块输入端兼容源型和漏型两种接线方式,而输出的接线方 式取决于对应型号(后缀为 P 代表 PNP 输出,高电平有效;后缀为 N 代表 NPN 输出,低电平有效)。

下图为 PNP 型数字量输入输出模块, MT-D88P 的接线示意图。

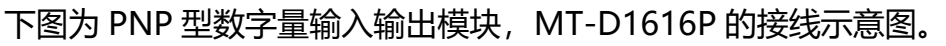

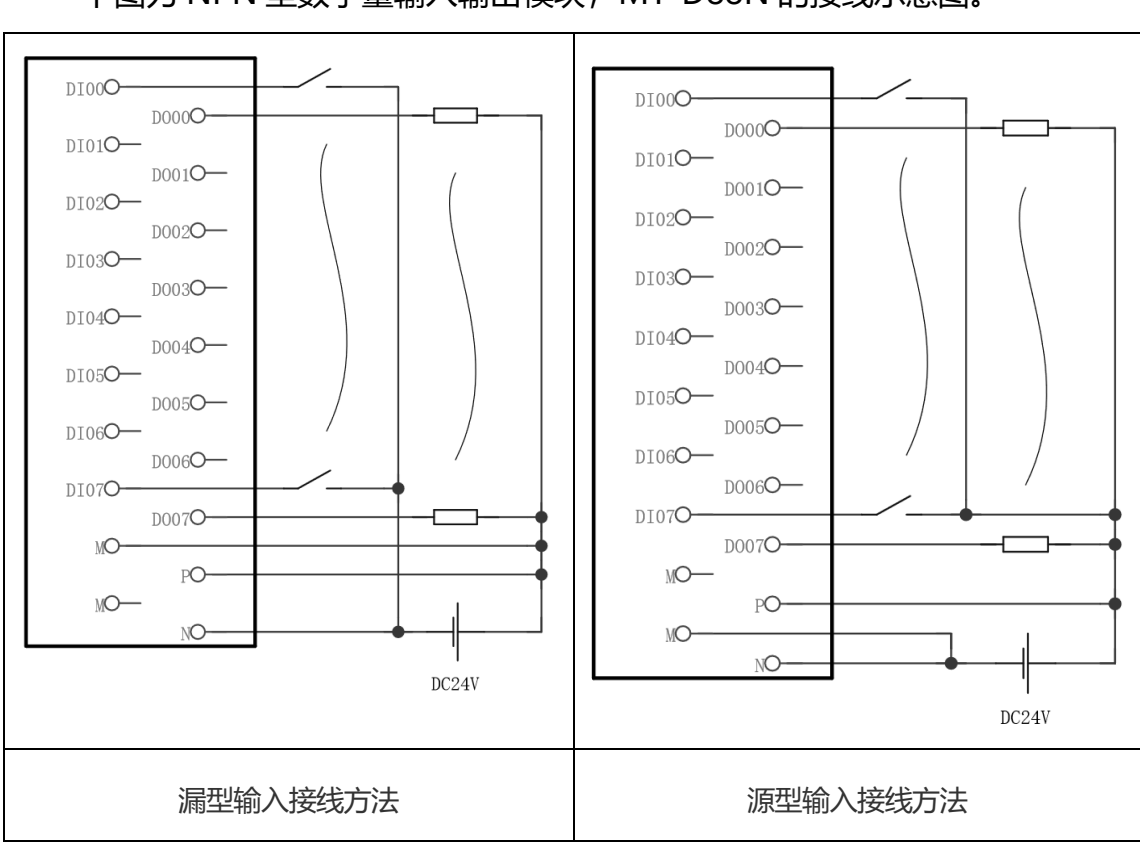

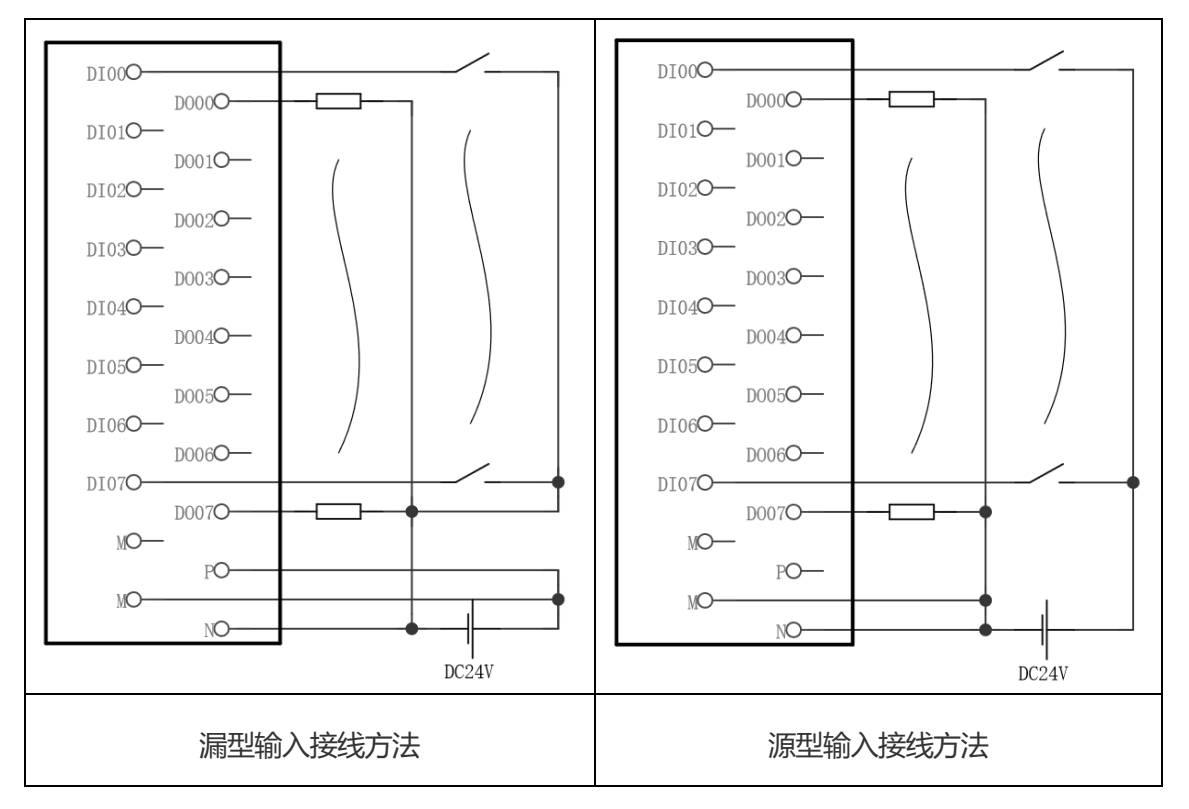

**ECMA** 

**3.接线方法**

#### 下图为 NPN 型数字量输入输出模块, MT-D88N 的接线示意图。

## **3.接线方法**

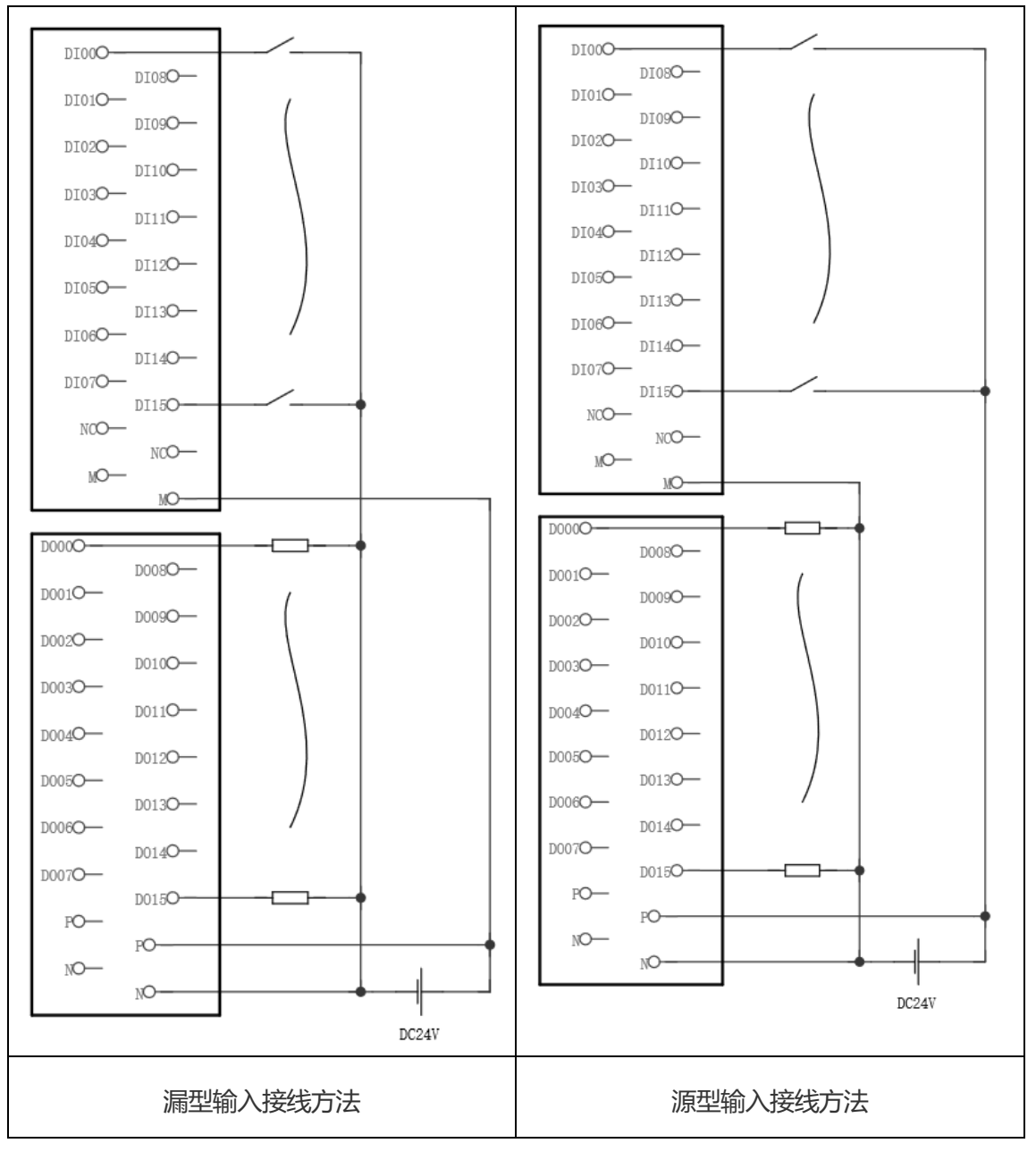

**ECMA** 

### 下图为 NPN 型数字量输入输出模块, MT-D1616N 的接线示意图。

## **3.接线方法**

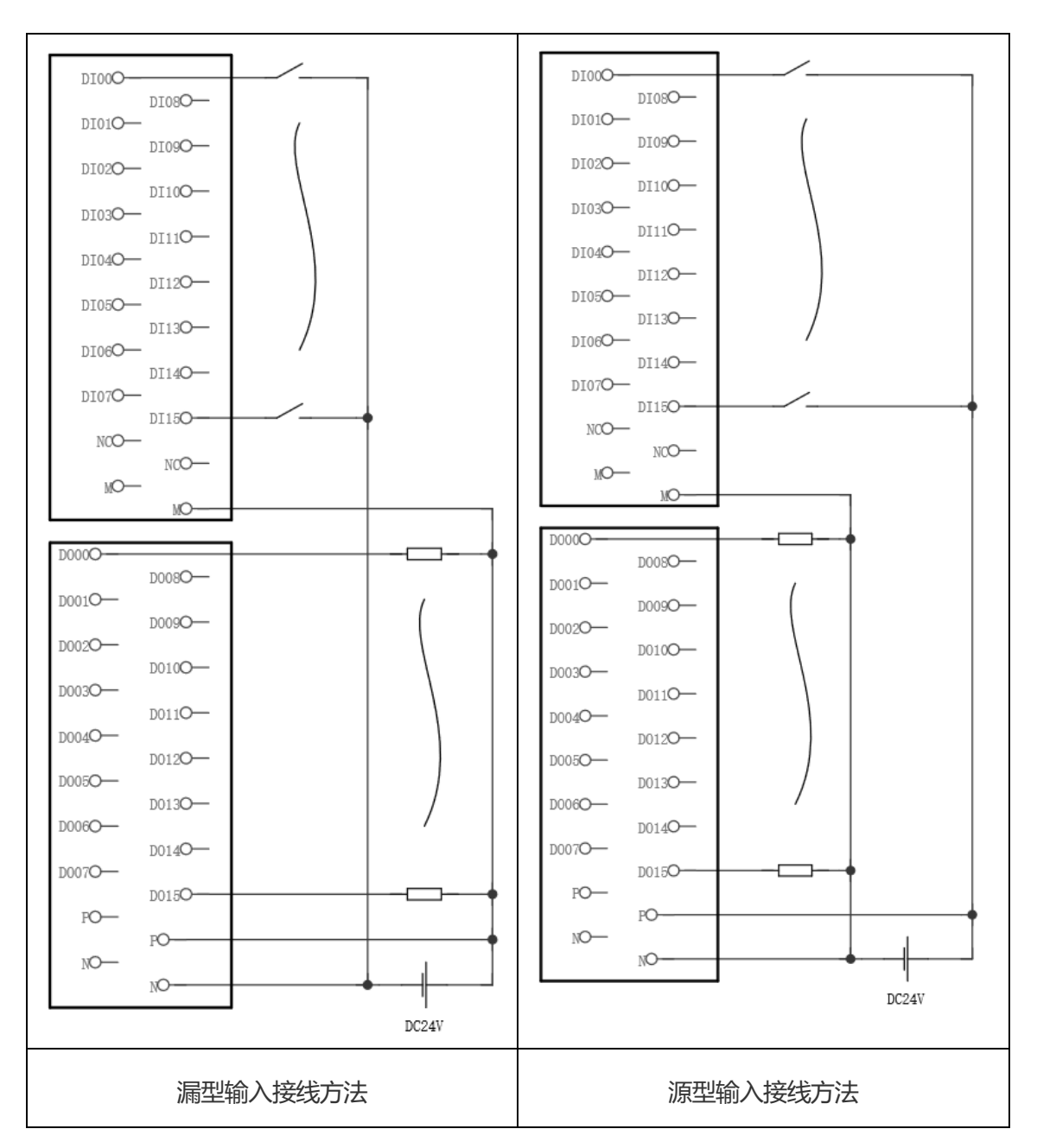

**ECMA** 

#### **接线说明:**

1.信号定义: DIn 输入信号,DOn 输出信号,P 电源正,N 电源负,M 输入信号公共端。

2.电源端子 P/N 和公共端子 M 均具有冗余接口, 接线时建议进行双接口接线, 提升接线可靠

性。

## <span id="page-18-0"></span>**3.5 模拟量模块信号接线**

模拟量模块输入支持 4-20mA 和 0-10V 两种类型输入,输出支持电压型

(0-10V) 和电流型(4-20mA)两种输出。

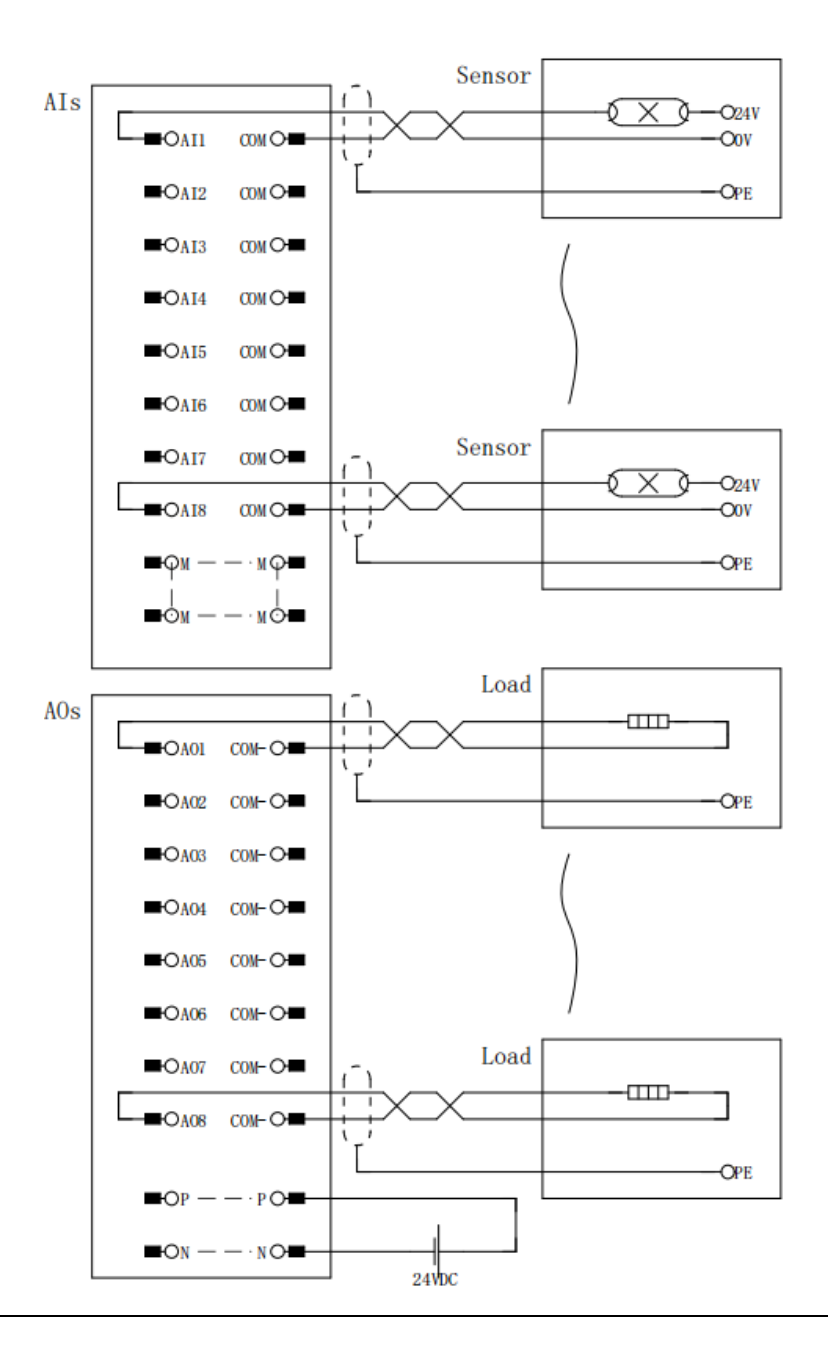

#### **接线说明:**

1.信号定义: AIn 输入信号, AOn 输出信号, P 电源正, N 电源负, COM 输入信号公共端。 2.电源端子 P/N 和公共端子 M 均具有冗余接口, 接线时建议进行双接口接线, 提升接线可靠 性。

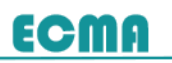

Ζ

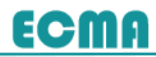

## <span id="page-21-1"></span><span id="page-21-0"></span>**4.1 初始配置**

本模块出厂默认设置信息如下:

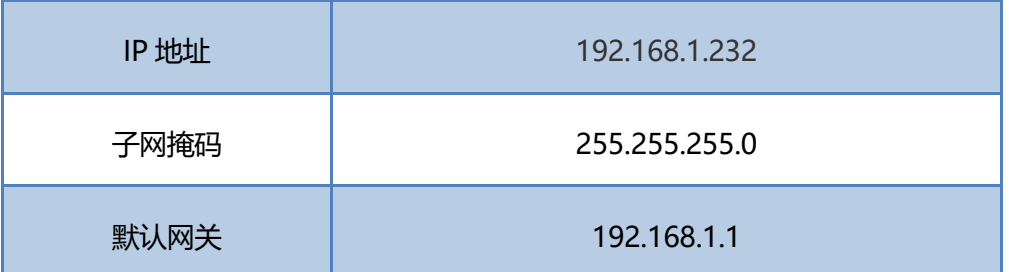

模块前面板带 LED 数码管显示功能,正常工作时显示的是模块的 IP 地址。 如在默认 IP 设置的情况下, 和系统连接好网线后, 将依次循环显示 IP 地址的各 个数位。

# 89886888888

当有错误发生时,通过数码管显示功能,用户可以直观地查看模块的故障代 码。模块的故障代码以"E"+ "故障编号"的方式进行显示。

# $EIB$

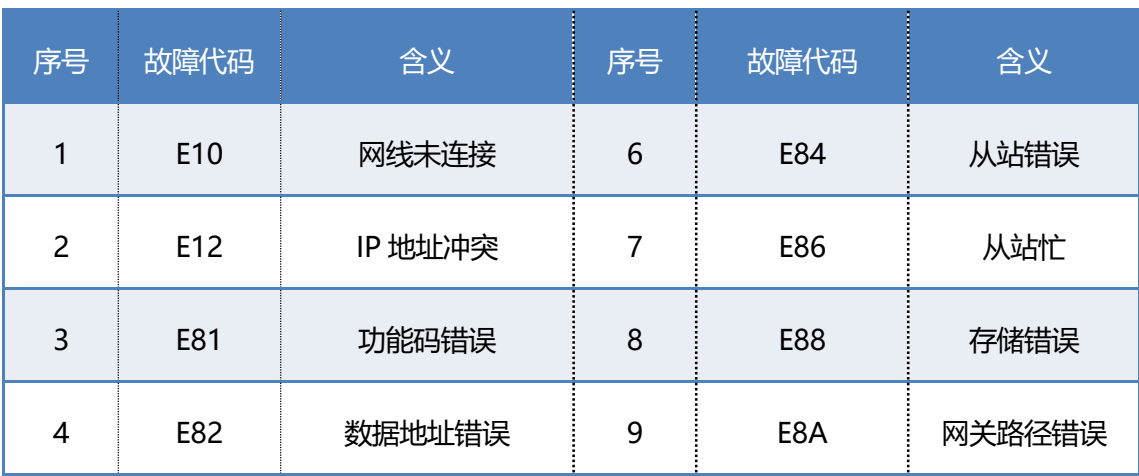

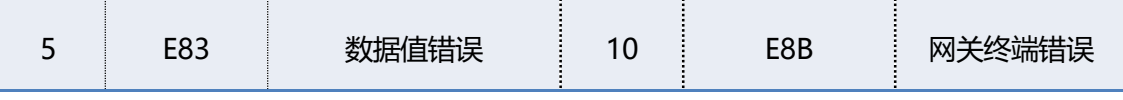

**ECMA** 

如您需要对模块的 IP 等信息进行配置调整,请参考如下步骤进行。

#### **(1)配置连接**

请使用标准五类以太网线连接计算机和模块的 PORT1 或 PORT2 口, 建立

通信连接。

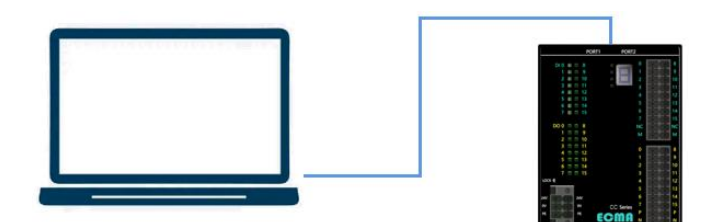

#### **(2)设置计算机 IP**

设置计算机的 IP 地址,保证计算机和模块处于同一网段内。(设置方法: 计算机控制面板-所有控制面板选项-网络和共享中心,点击左侧"更改适配器设 置", 右键所连接的计算机网口-属性-Internet 协议版本 4 "TCP/IPv4", 双击 进入属性设置)。在本例中, 设置计算机的 IP 地址为 192.168.1.12, 如下图所示。

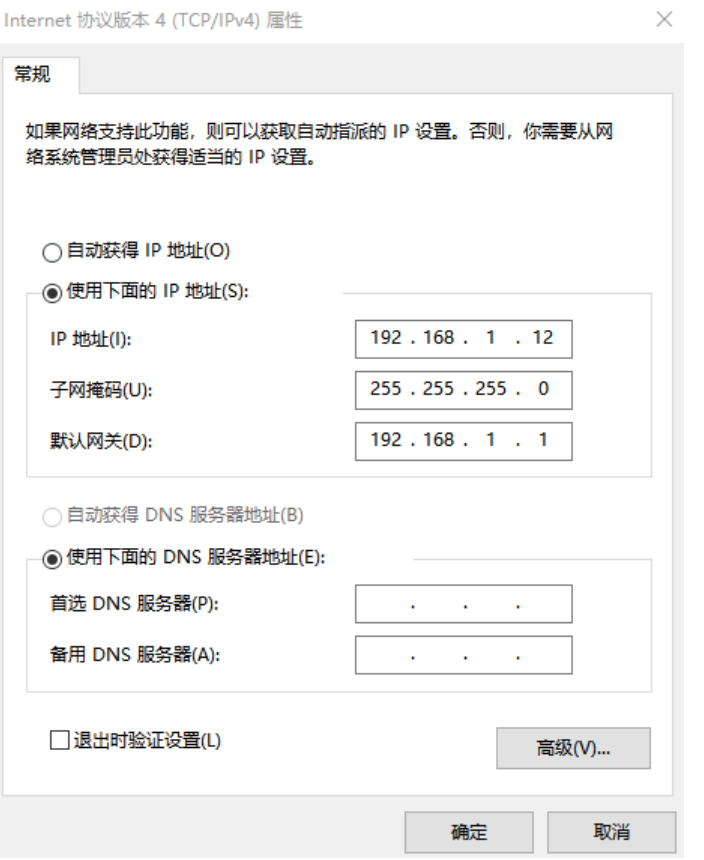

**ECMA** 

根据实际系统应用组网需要,您可以对 MT 模块进行自由 IP 配置。MT 系列

分布式 I/O 模块支持 WebServer 功能,您可以通过浏览器,输入默认 IP 地址后,

查看 IP 等参数配置情况。

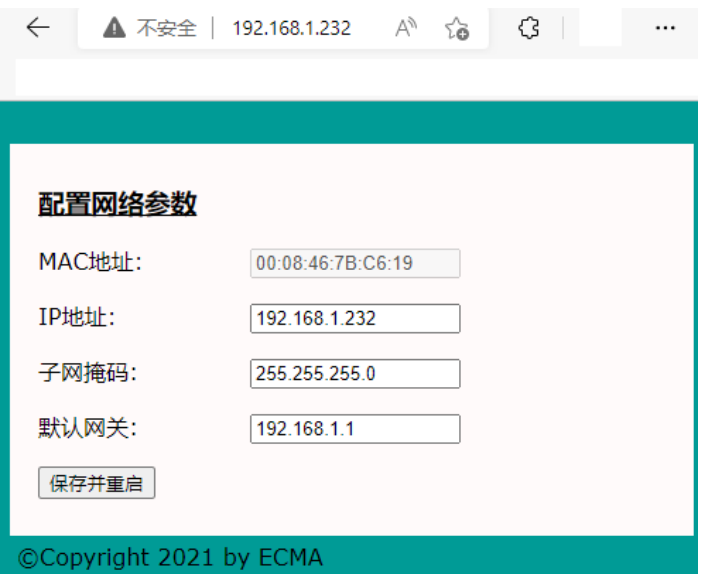

参数说明:

# 参数名称 计数据 医心包 医心包 医心包 计数据 MAC 地址 本模块的 MAC 地址,固定不可修改 IP 地址 ま模块的 IP 地址, 默认为 192.168.1.232, 您可根据需要进行修改 子网掩码 本模块的子网掩码,默认为 255.255.255.0,您可根据需要进行修改 默认网关 其本模块的默认网关,默认为 192.168.3.1,您可根据需要进行修改

**ECMA** 

修改完成后,点击【保存并重启】按钮,即可使设置生效。

## <span id="page-24-0"></span>**4.2 功能支持**

#### **(1)功能码描述**

模块共支持 8 个功能码,各功能码可操作的 I/O 数量取决于具体型号所实际 具有的 I/O 数量。

以 MT-D88P 为例, 数字输入数量为 8, 数字输出数量为 8, 则输入可读的 最大数量为 8,输出可写的最大数量为 8。若读输入寄存器/保持寄存器(寄存器 为 16 位), 则低 8 位有效。

以 MT-D  $x y P$  ( $x$ : 输入的数量;  $y$ : 输出的数量) 为例, 下表所示为各功 能码所对应的关系表。

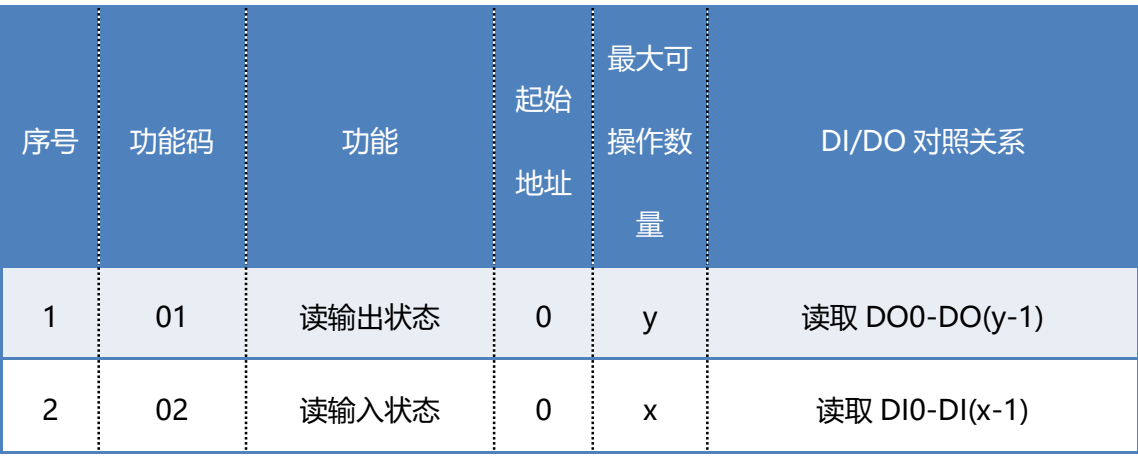

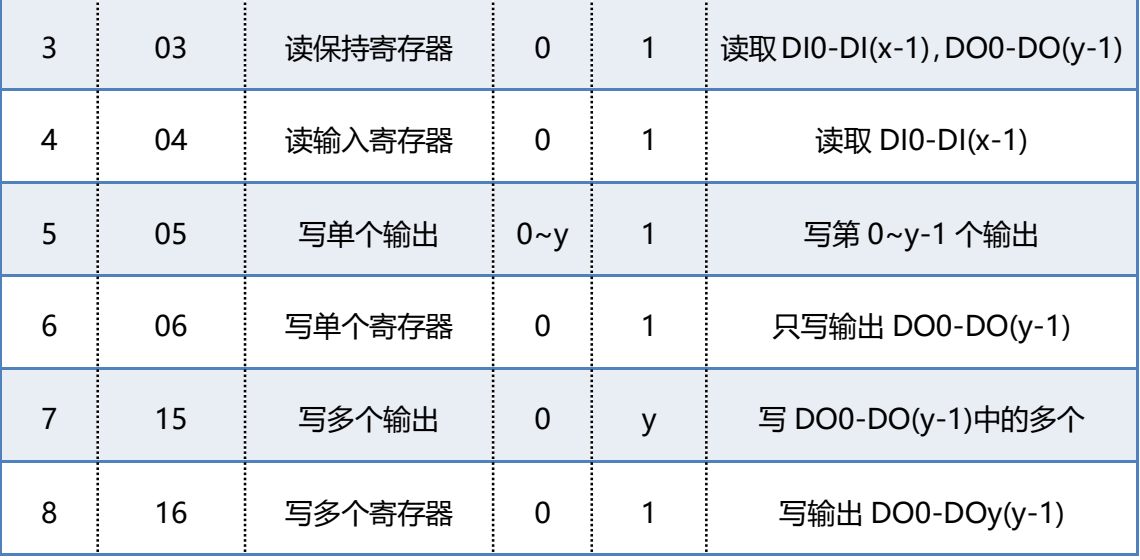

**ECMA** 

#### **(2)测试连接性**

MT 系列分布式 IO 模块支持双网口以太网交换功能,这样能够对系统扩展 性灵活性提供更好支持,不需要将每个模块连接到交换机而占用交换机口,即可 实现整个系统各个以太网设备的链接。

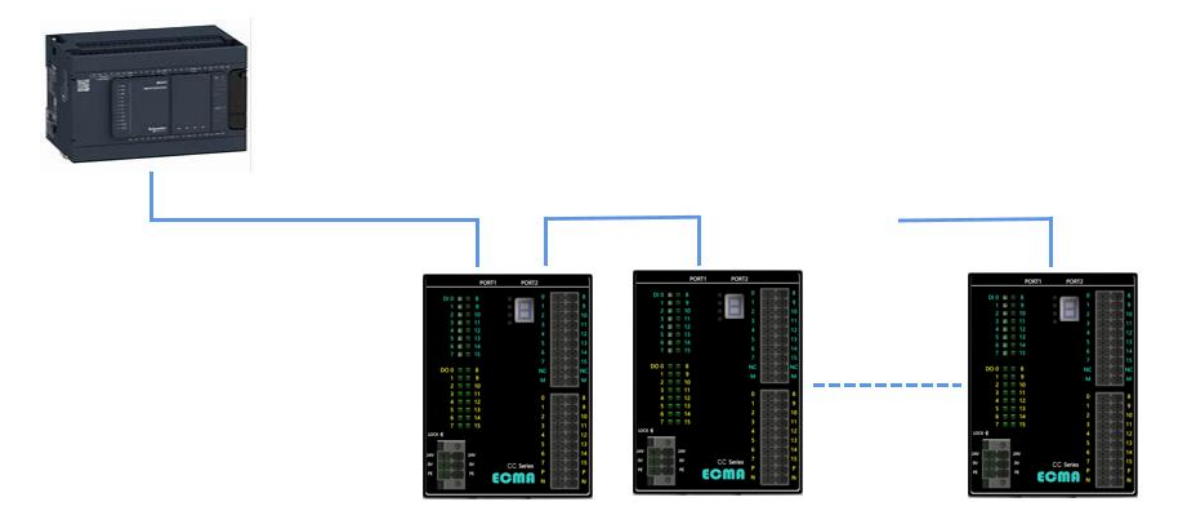

为了检验 MT 分布式 IO 模块的网络连接状态, 用户可在命令提示符下, 输 入: ping 192.168.1.232, 检验网络连接情况。数据包丢失为 0%表示通信连接 正常。如出现丢包,请检查 IP 地址设置及网络连线情况。

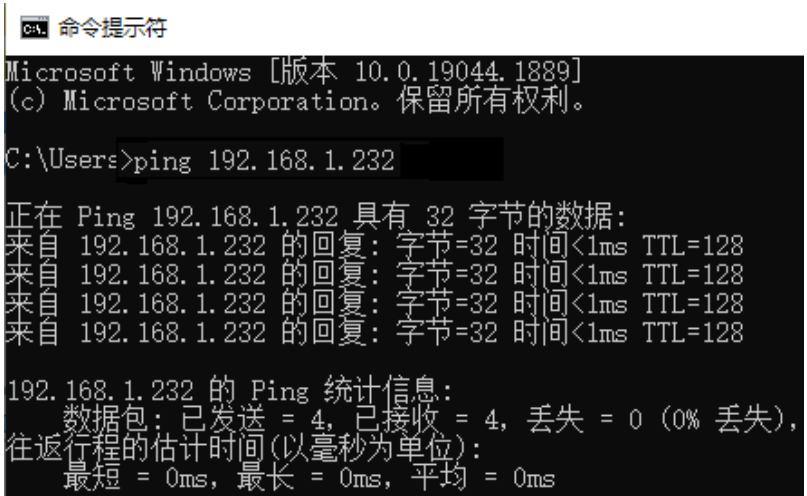

ECMA

### **(3)ModbusTCP 通信功能测试**

在确认网络连接正常后,用户可以在计算机上安装 Modbus Poll 软件,测

试 ModbusTCP 的各个功能码的操作情况,手动操作和监控模块状态。

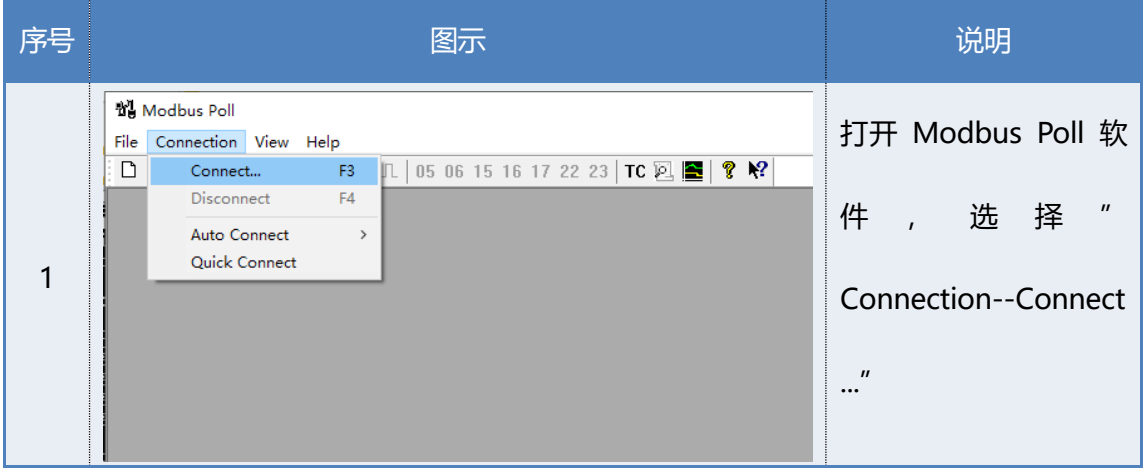

# **ECMA**

 $\mathcal{L}(\mathcal{A})$ 

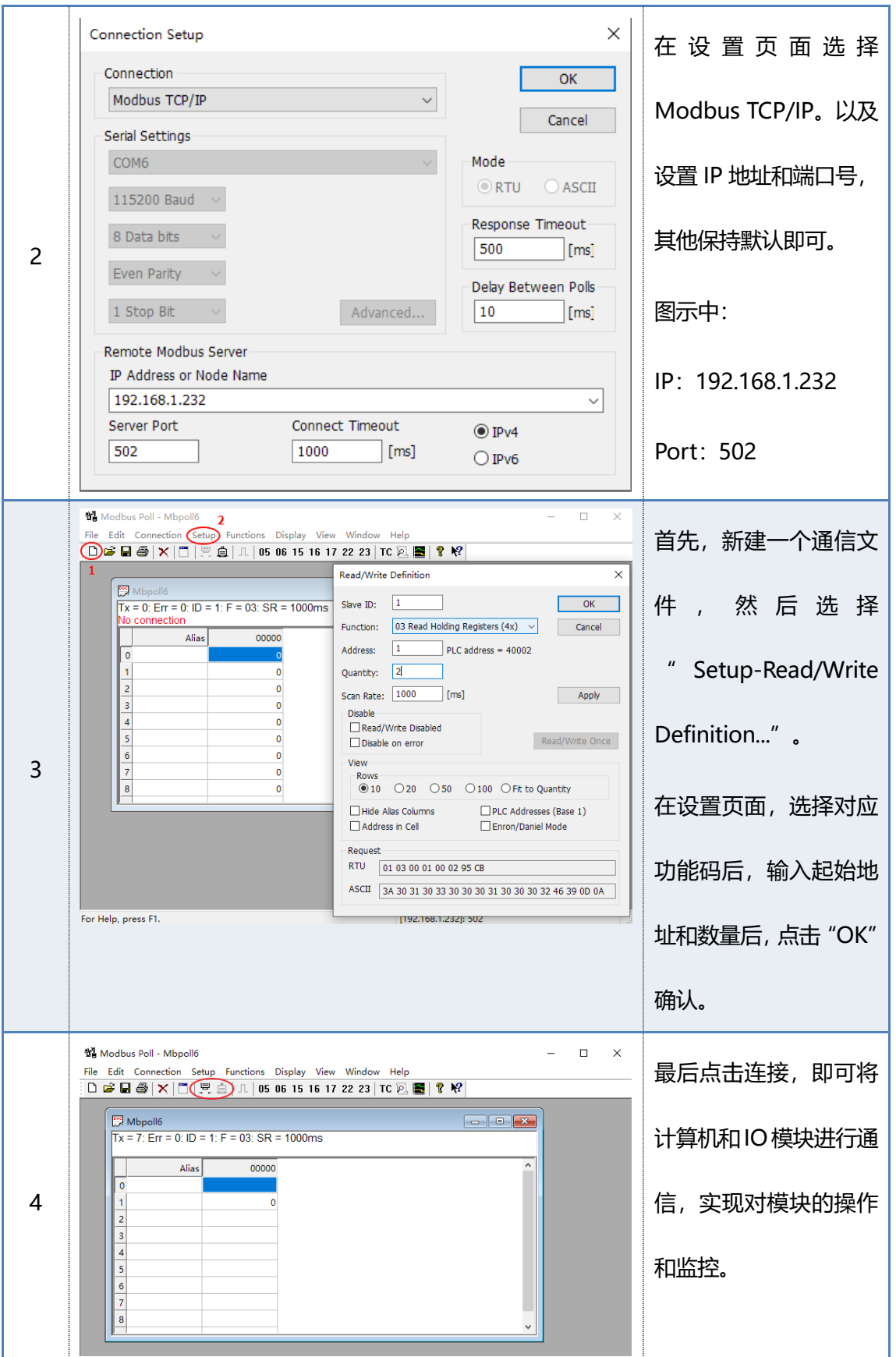

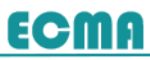

## <span id="page-28-0"></span>**4.3 PLC 组态示例**

本节基于西门子 S7-1214C PLC 进行组态、通信及编程示范。

- ✓ 软件环境:西门子 TIA V14
- ✓ 固件版本:S7-1200 CPU 的固件版本 V4.1 及其以上
- ✓ ModbusTCP 指令版本:V4.1

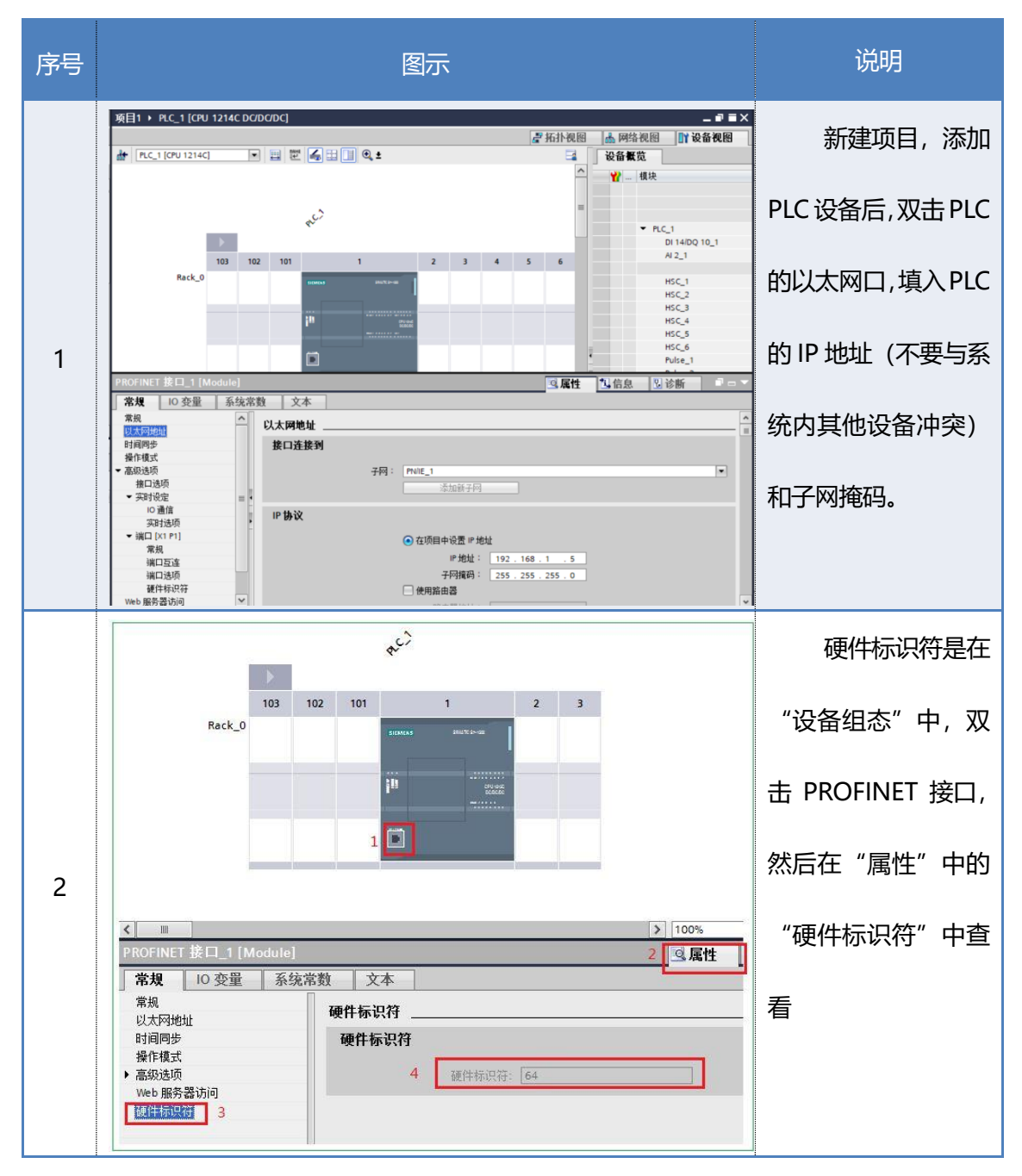

## **ECMA**

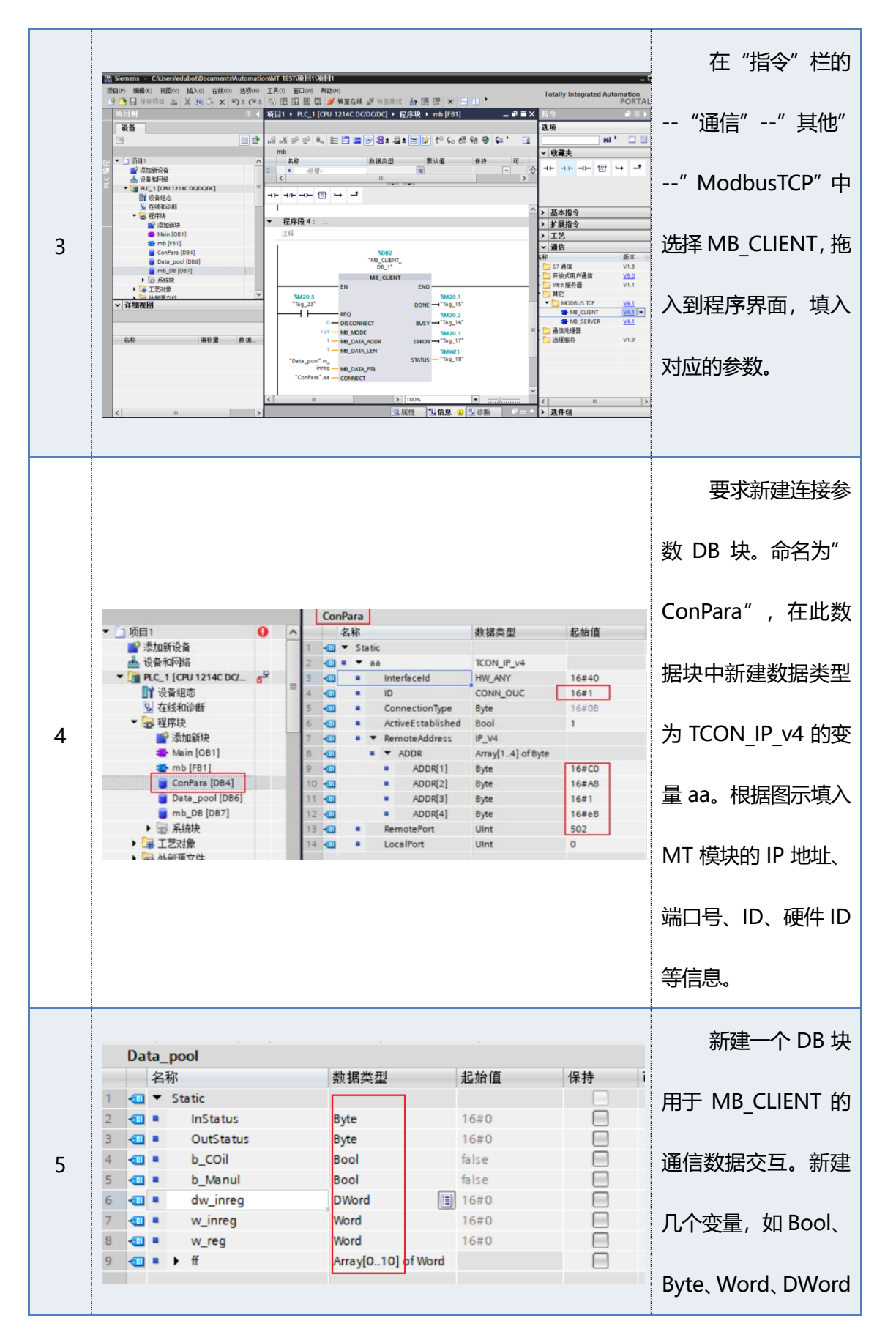

# **ECMA**

**Contract Contract** 

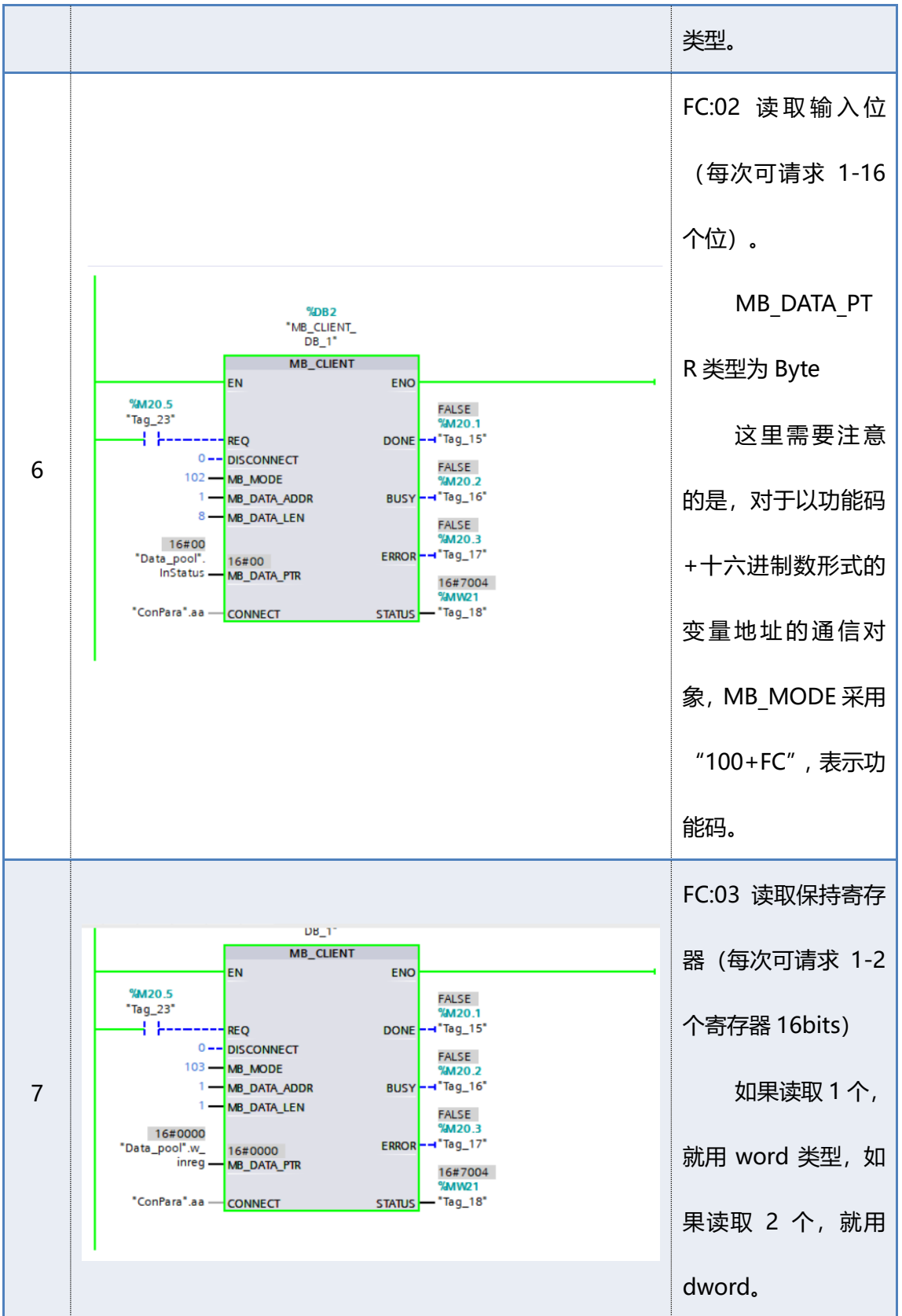

## **ECMA**

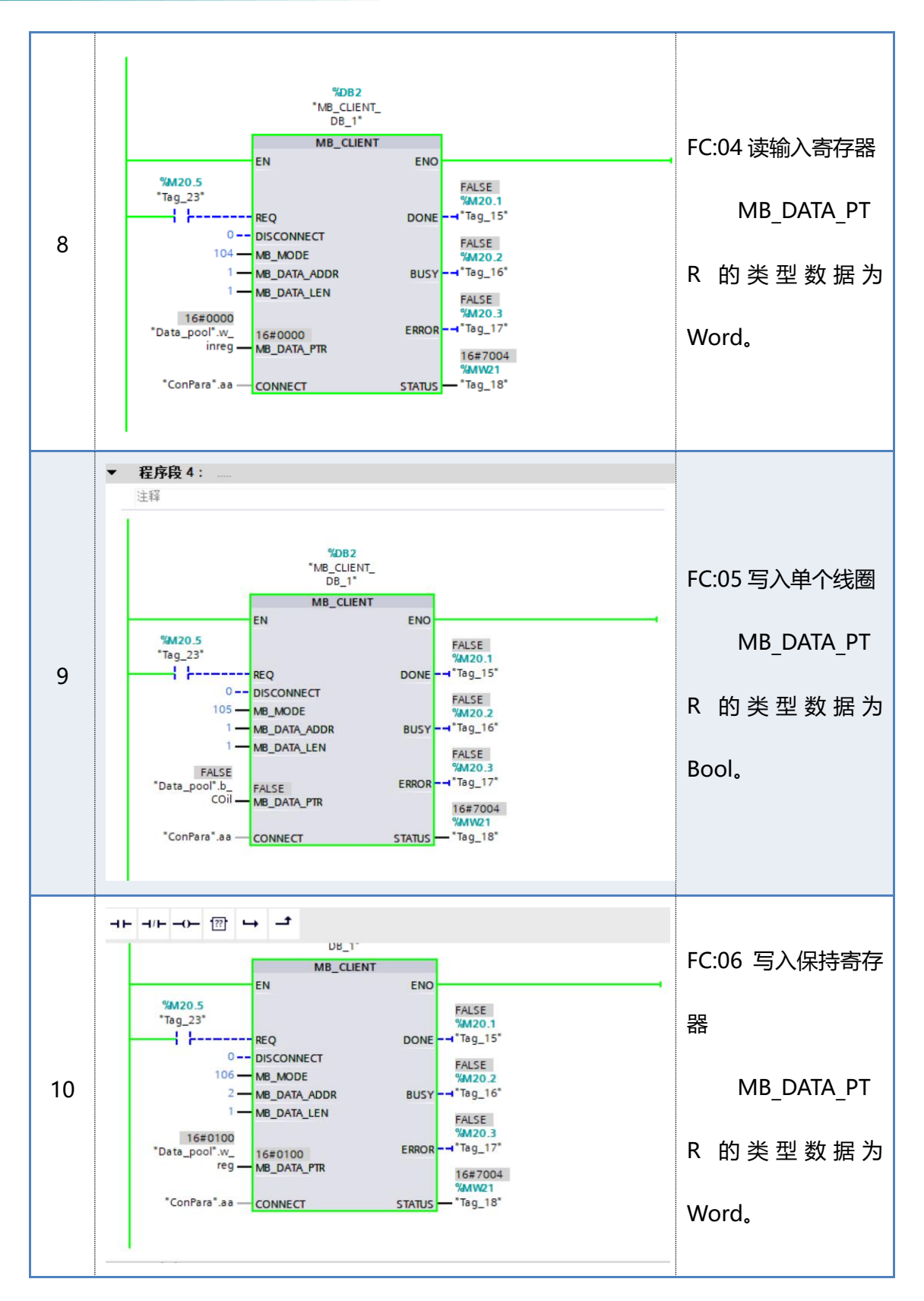

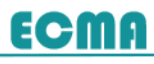

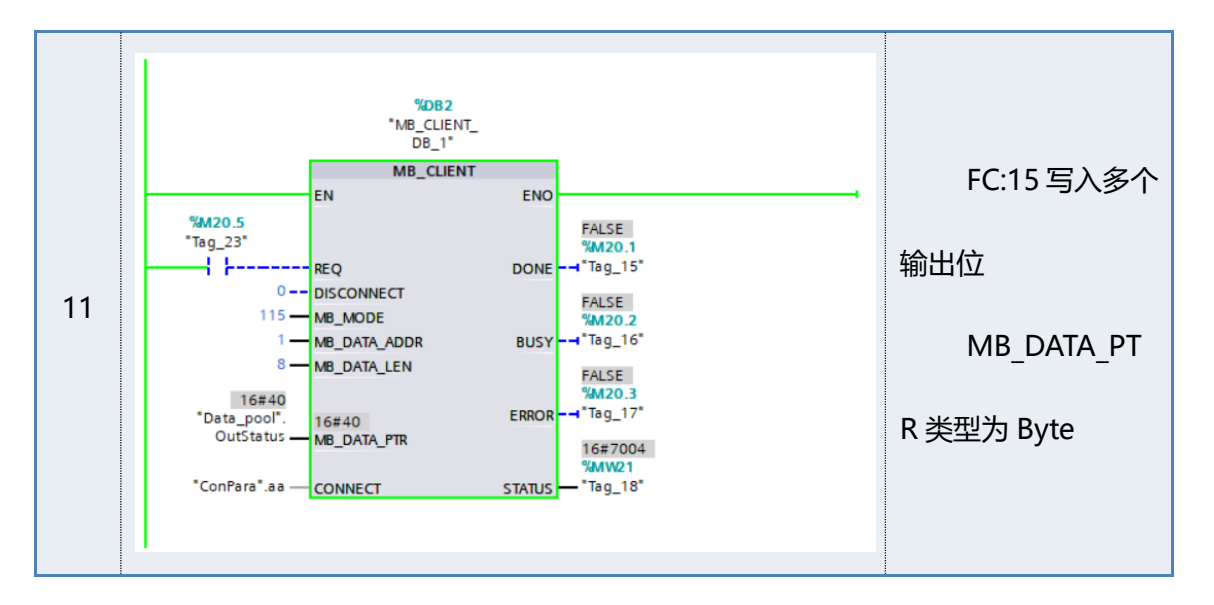

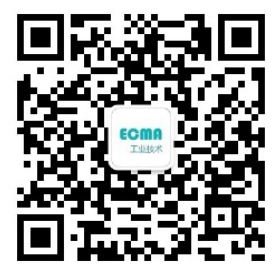

苏州埃柯玛工业技术有限公司 地址:江苏省苏州市昆山经济技术开发区中华园路 1558 号 邮编:[215301](https://www.youbianku.com/215301) 电话: 400688729,18936271294 网址: [http://www.ecmaind.com](http://www.solidot.com/)